# **第 31 回 基礎有機化学討論会 聴講者の方へ**

# **聴講の前に、本資料を必ずご⼀読ください。**

- ・本シンポジウムは、Zoom ミーティングを⽤いてオンラインで開催します。
- ·一般口頭発表は A·B·C 会場、特別講演と受賞講演は A 会場で行われます。

・ポスターセッションおよび企業ブース展⽰の会場と時間は以下の通りです。

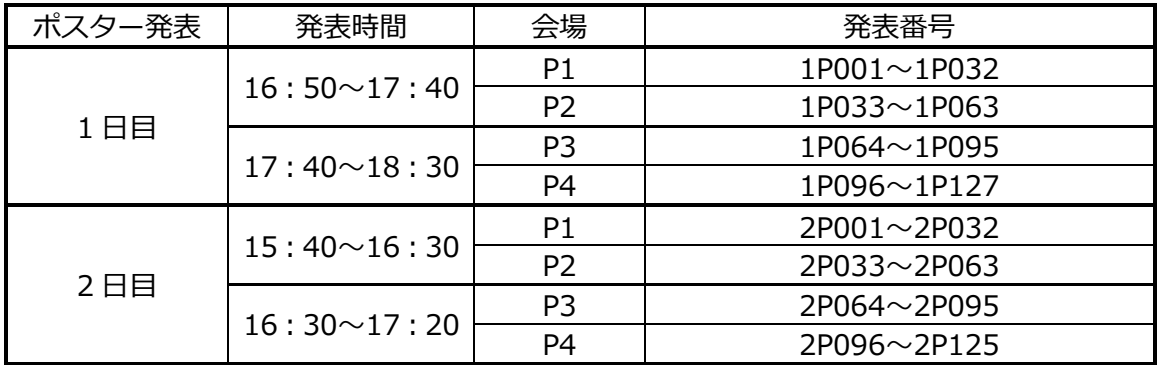

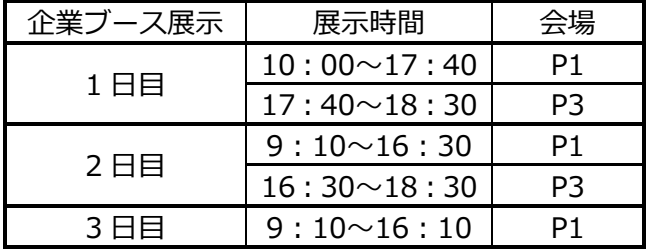

# **①事前準備**

・通信環境の安定した場所から入室をお願いします。

・必ず Zoom デスクトップクライアントの最新版をダウンロードし、PC にインストール してご参加下さい。下記からダウンロードが可能です。

https://zoom.us/download

※「ミーティング用 Zoom クライアント」を選択して下さい。 ブラウザ版 (ウェブク ライアント)ではブレイクアウトルームの機能が使えません。

・すでにダウンロード済みの場合でも、最新版へのアップデートを⾏っておいてください。

# **② 会場への⼊室⽅法**

・討論会ホームページの「プログラム・発表要綱」のページにアクセスしてください。 http://www.chem.tsukuba.ac.jp/poc2020/program.html

・ページ中程に講演会場へのリンクを掲載致します。クリックし、パスワードを入力して ログインします。

・発表会場の zoom 情報が記載されている web ページへのパスワードは、参加登録をいた だいた皆様に、9 ⽉ 9 ⽇(⽊) および 9 ⽉ 19 ⽇(⽇) の夜の 2 回、メールでお送りします。 ・上記⽇時を過ぎてもメールが届かない場合、事務局までご連絡ください。

・zoom ミーティング情報の他者への転送・公開は固く禁止します。

・パスワードを入力して表示された web ページに記載されている各会場の中から目的の会 場のボタンを選び、入室してください。

・ポスター発表会場の場合は、まずはメインルームに⼊り、そこから⽬的の講演番号のブ レイクアウトルームに移動してください。

#### メインルームからブレイクアウトルームへの移動手順

画面の下のメニューバーの「ブレイクアウトルーム」をクリック→目的の講演番号を探し、 右側の「参加」ボタンをクリック→「はい」をクリック

・ブレイクアウトルームへの移動⽅法がわからない場合は、メインルームに待機している 会場係までチャット等でご相談ください。

・入室されたら、ご自身の氏名表示を「参加登録番号:氏名 (所属)」に変更して下さい。 【例】S0001: 化学太郎 (筑波大院数理物質)

・表示名が 「参加登録番号 : 氏名 (所属)」の形式になっていない方には、会場係より zoom のチャット機能で、表示名の変更のお願いをさせていただきます。参加登録番号(S で始ま る4桁の番号)の表⽰がない聴講者の⽅は、会場係により退室操作をさせて頂く場合がご ざいます。

#### **氏名表示の変更手順**

|画面の下のメニューバーの「参加者」をクリック → 「参加者リスト」にあるご自身の名前 の上にカーソルを持っていき「詳細」をクリック → 「名前の変更」を選択して、名前(氐 名)を変更します。

・入室されたら、音声が聞こえるかどうか、画面が見えるかどうかご確認ください。

# **③⼝頭発表会場への⼊室から退出まで**

・入室した時点では音声(マイク)はミュート、ビデオ(カメラ)はオフになっています。 ・発表者および座長以外の方は、講演中は音声はミュート、ビデオはオフのままにしてお いて下さい。

#### **質疑応答**

- ・質疑応答には「手を挙げる」機能を利用します。
- ・質問がある場合は「手を挙げる」ボタンをクリックしてください。
- ・座長の指名を受けてから、音声とビデオをオンにして口頭で質問を行ってください。

## 「手を挙げる」機能の利用手順

画面の下のメニューバーの「リアクション」をクリック→「手を挙げる」ボタンをクリッ ク

「手を降ろす」場合は、「リアクション」をクリック→「手を降ろす」ボタンをクリック

※チャット機能は、事務連絡や技術的なトラブルに対応するために使用します。 ※時間の都合上、すべての質問に答えられない可能性があります。ご了承ください。

・聴講者はいつでも会場から退出することができます。

#### **④ポスター発表会場への⼊室から退出まで**

・発表者は説明時間に割り当てられている時間帯に各ブレイクアウトルームで待機してい ます。発表者は聴講者がブレイクアウトルームに入り次第、説明および質疑応答を開始し ます。発表中は、聴講者も可能な限りビデオをオンにして下さい。

・質疑応答は、可能な限り音声とビデオをオンにして口頭で行って下さい。

・ポスター説明時間は 50 分間です。

・聴講者はいつでも会場から退出することができます。

#### **⑤注意事項**

・発表内容を無断で録画、録音、保存(画面キャプチャを含む)、再配布する行為は禁止で す。

### **⑥接続・動作確認テスト**

・以下の時間帯に、接続・動作確認テスト⽤に A・B・C 会場および P1 会場を開放します ので、ご利用ください。接続テストへの参加は任意です。会場への入室方法は、上記の② **発表会場への⼊室⽅法**をご覧ください。発表を⾏う時と同じ環境(PC、ネット接続など) からアクセスしてください。テストの際も各会場には担当者が待機しておりますので、不 明な点がありましたらご相談ください。

# **9 ⽉ 15 ⽇(⽔)13:00〜18:00**

・すべてのテスト用会場にはブレイクアウトルームを設置します。ただし、会期当日の口 頭発表会場にはブレイクアウトルーム機能は使用しません。聴講者の方はどの会場やブレ イクアウトルームに⼊っていただいても結構です(発表者をご優先ください)。 ※Zoom デスクトップクライアントの最新版を PC にインストールして下さい。ブラウザ版 (ウェブクライアント)ではブレイクアウトルーム機能が使えません。

## **⑦免責事項**

•音声が聞こえない、マイクが繋がらない、自身のカメラが機能しない等のマイクやカメ ラのトラブルは、主催者側では対応できません。

•ビデオ会議システムの接続状況は、発表者自身のネットワーク環境に依存します。画面 のフリーズや音声が途切れるなどのトラブルは、主催者側では対応できません。

# **⑧緊急時の連絡について**

 $\overline{\phantom{a}}$ ・聴講中にトラブル等がありましたら、Zoom のチャット機能を使用し、会場係に連絡し てください。

・チャット機能が使⽤できない場合は、下記にご連絡ください。 E-mail: poc2020@chem.tsukuba.ac.jp TEL: 029-853-8254

以上